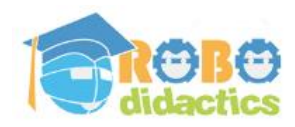

# **1. Let's Dance**

## **A simple dance routine introduces two built-in dance patterns**

Making a robot dance to the rhythm of music is a very nice way to learn about robotics. Dance movements are an excellent way to learn how to repeat certain patterns of movement. We have already included some simple patterns (Twist and Rock) and this course will teach you how to make your own patterns.

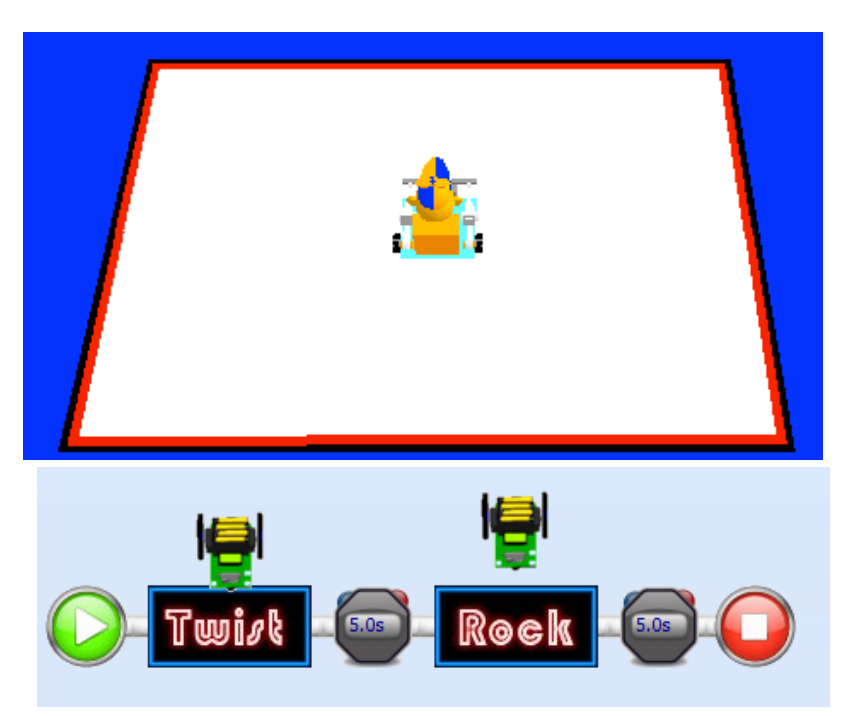

With Dance, patterns are what your program is all about, so we will show you how to make and use patterns. The built-in patterns are easy to use, but naturally it is important that the patterns are performed at the right time, so that it looks like the robot is really dancing to the music. As the robot does not hear the music, you will have to program the timing. Your basic job is to select a piece of music and design patterns that suit it.

Read the instructions on the back of this card and make your first dancing robot program.

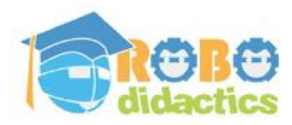

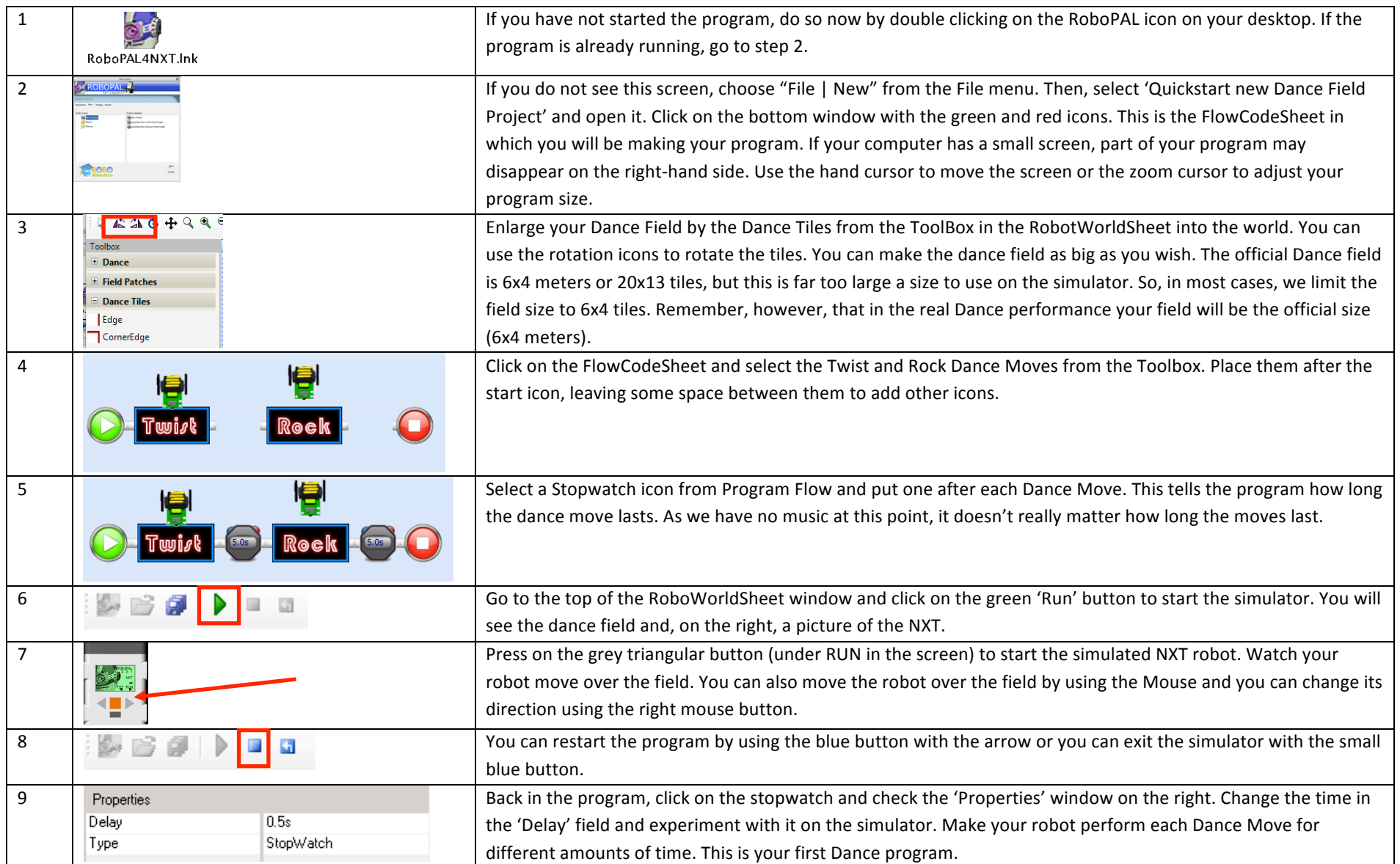

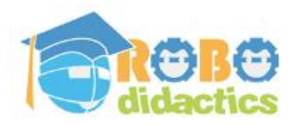

## **2. Dance Moves and Your Robot**

**Things to watch for when making your robot dance** 

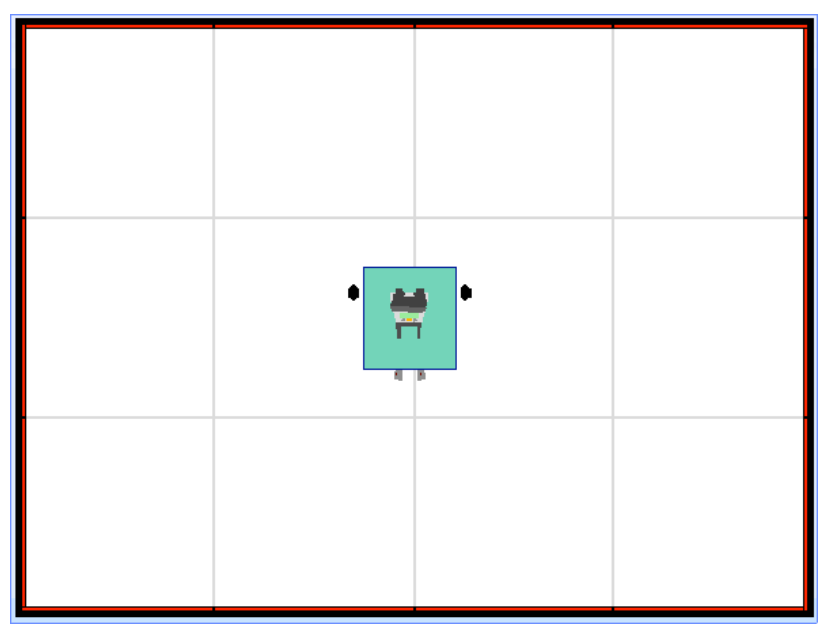

You will start practicing with your robot on the large Dance field. The programming task for a dance robot is to make it perform interesting moves. There are several ways to do this:

1. Use the built-in Dance Moves.

2. Create your own Dance Moves, using motor drive commands and timing diagrams. This is the first thing we will show you how to do.

3. Draw a pattern on the floor and make your robot follows it. 4. Use a MIDI file. (These two last ways are more difficult and

will be addressed in the other lessons.)

Let's see how to make your own Dance Moves. As the Lego robots are rather small, you will have to create extensions to make a

bigger and more stable robot. There are several ways of doing this. We will show you in a separate set of instructions. The robots you see on the simulator use a base plate connected to the motors and sensors. This gives you a stable base on which to build a larger dance robot that will not fall over so easily. First, you need to select your music and design your choreography (the dance moves that your robot will perform). As part of this lesson, you will receive a special form on which you can draw your dance moves.

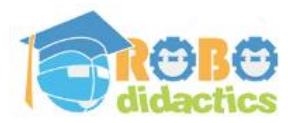

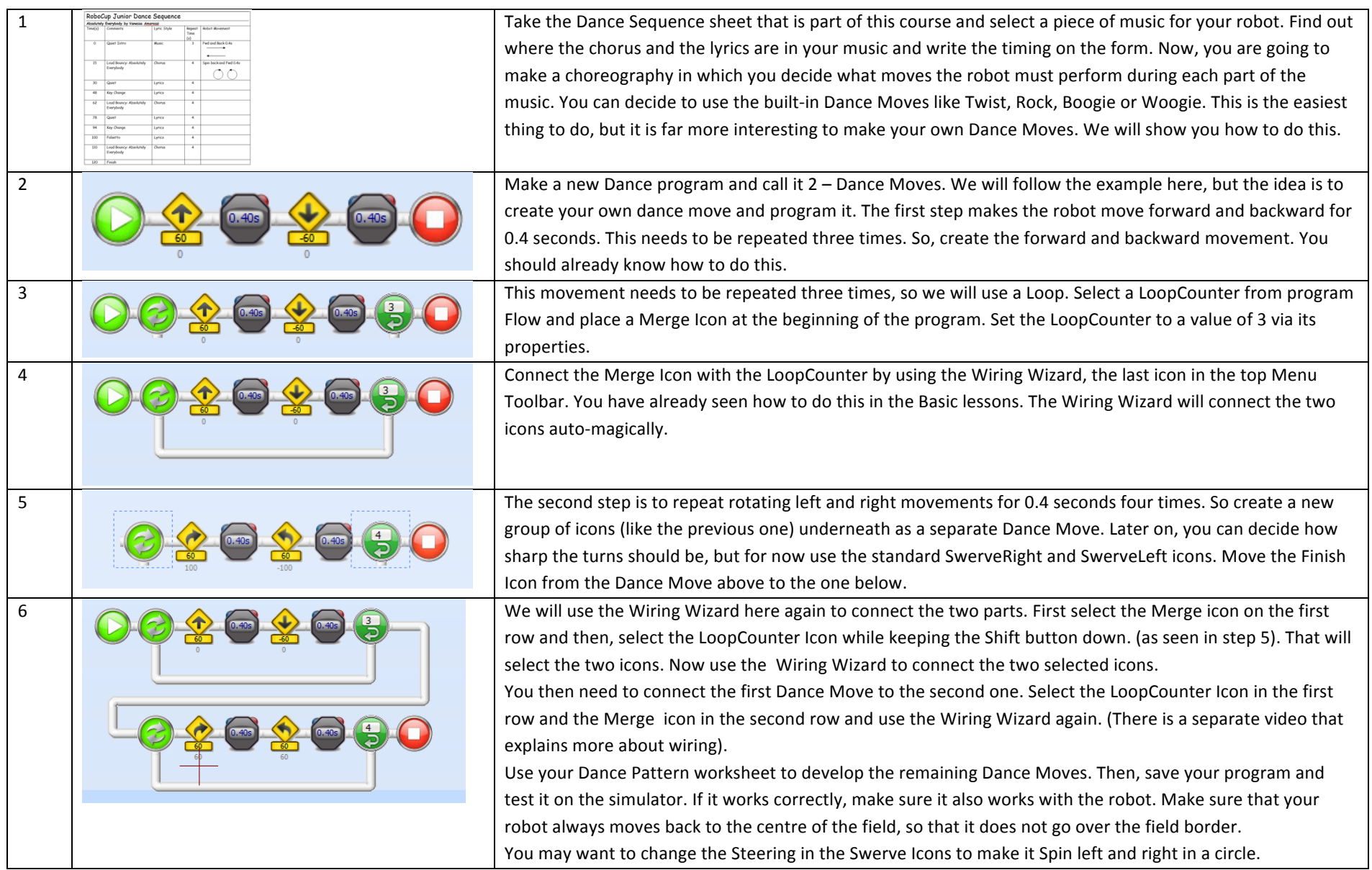

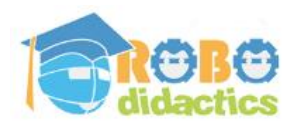

## **3.** Staving Inside the Field

**Making sure your robot stays inside the field** 

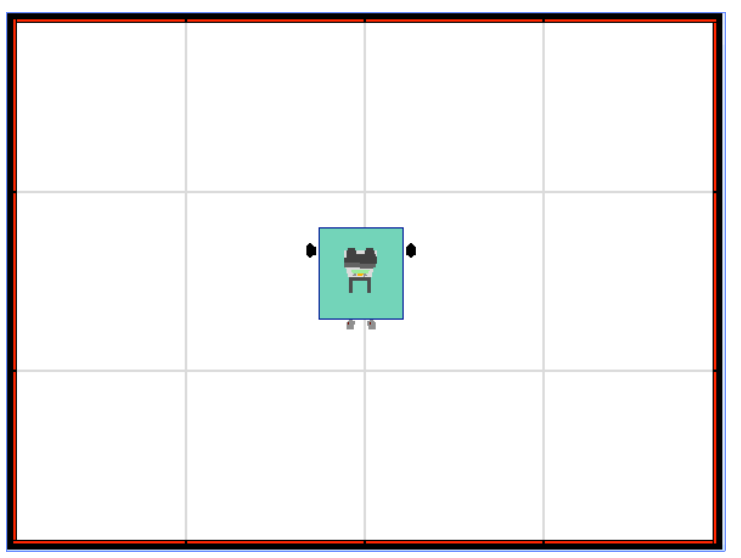

 $\Box$  Field L

A black and red line surrounds the Dance field. You must make sure your robot does not move outside the field. The simplest way to do this is to start in the middle and make the robot move forward and then backward just about as much, but a better way is to make the robot use a light sensor to detect the black line.

This is not so simple, however, because you must make sure that the robot only moves forward if it does not detect the black line.

You will have to check that your robot does not drive over the black line for each Dance Move. In the Basic lessons, you learned about calibration and detecting the black line. Now, you will use these skills here.

We will modify the Dance Moves to always check if the move can be executed first. If not, the robot will move backward to stay on the field. However, if an expected move is skipped, this will change the Dance patterns. So make sure that your robot stays inside the field during testing. If it detects the black line, change the Dance Moves in your

program. Please note that the robot can only detect the black line while moving forward. It cannot detect the line when it is moving backward.

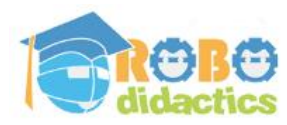

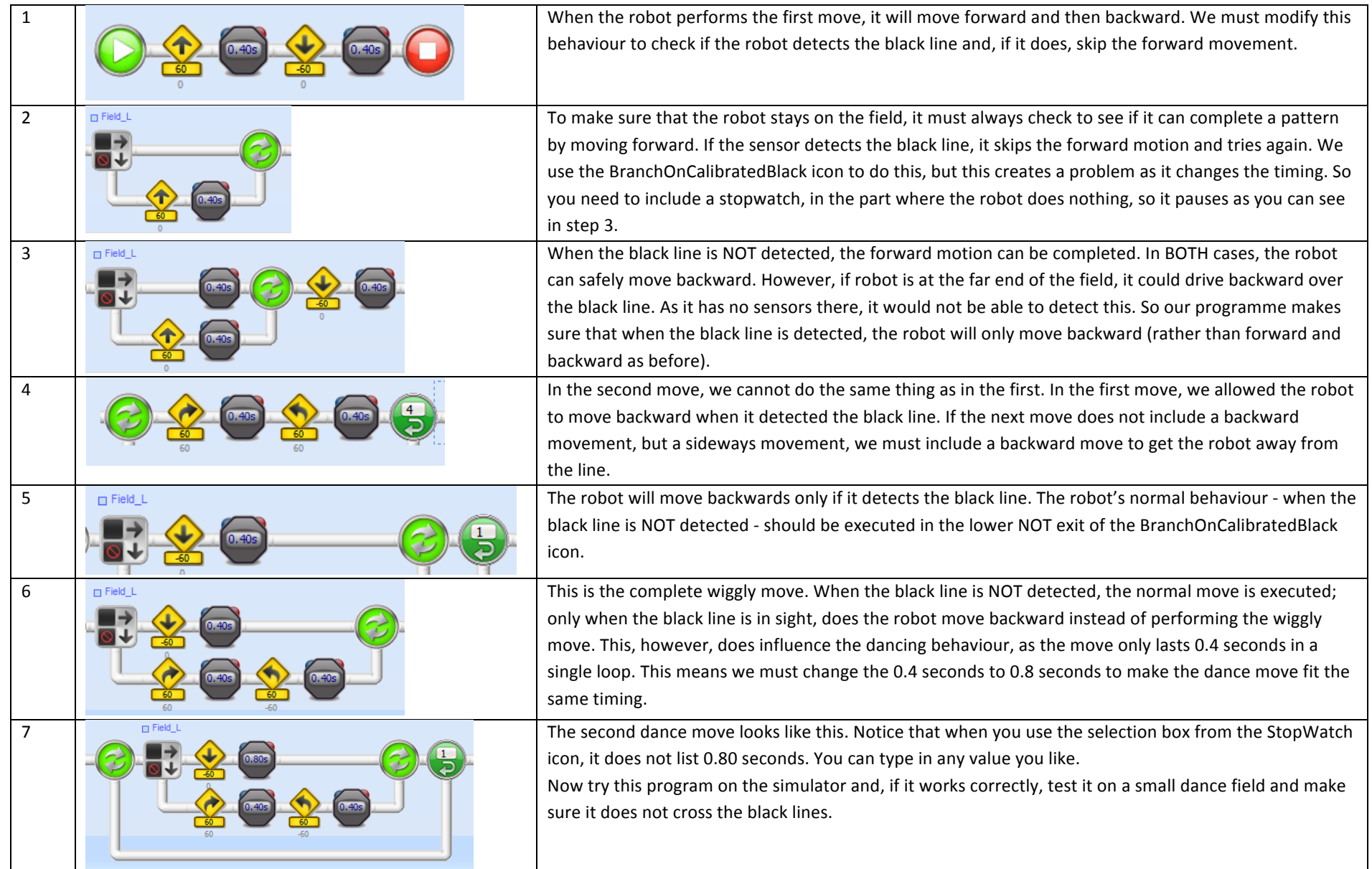

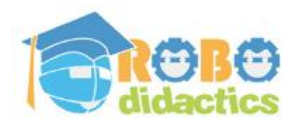

# **4. Moving the Head**

## **Adding extra movements**

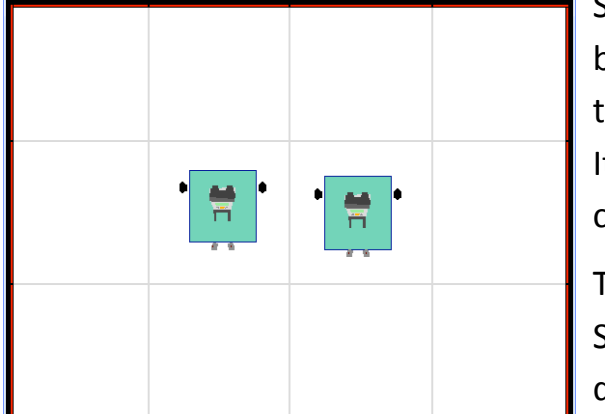

So far, our dance movements have only included forward and sideways movements, but it would be nice if the robot could also move its other parts. In its standard form, the NXT only supports three motors, so we will now concentrate on the third motor. It is possible to add extra motors and lamps to your robot, but they cannot be controlled via the program and need to be powered externally.

The motors of the NXT can be used in two different modes: Standard or Servo. The Standard mode is what we have been using so far: you determine the speed and direction of movement of this type of motor. A Servomotor, instead, works in a

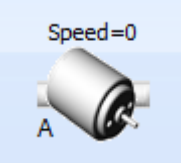

different way. It allows you to define the position that the motor needs to take. If you are using an arm or a head, for instance, you may like it to be positioned to the right, to the left or in the middle. A Servomotor allows you to specify the positions for left, middle and right by using percentages: -100/0/+100. You do not have to count how long the motor is running. It will set the motor to the desired position immediately. You can do this with the ServoMotor icon.

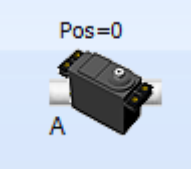

We will show you, in this lesson, how to use the third motor as a ServoMotor and control the position of the robot's head. You can also change the type of motor and make the head spin by using the standard

(DC) motor instead. To make things even more interesting, let's make two robots dance at the same time

with the same program.

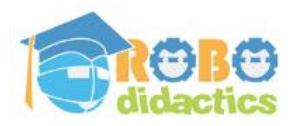

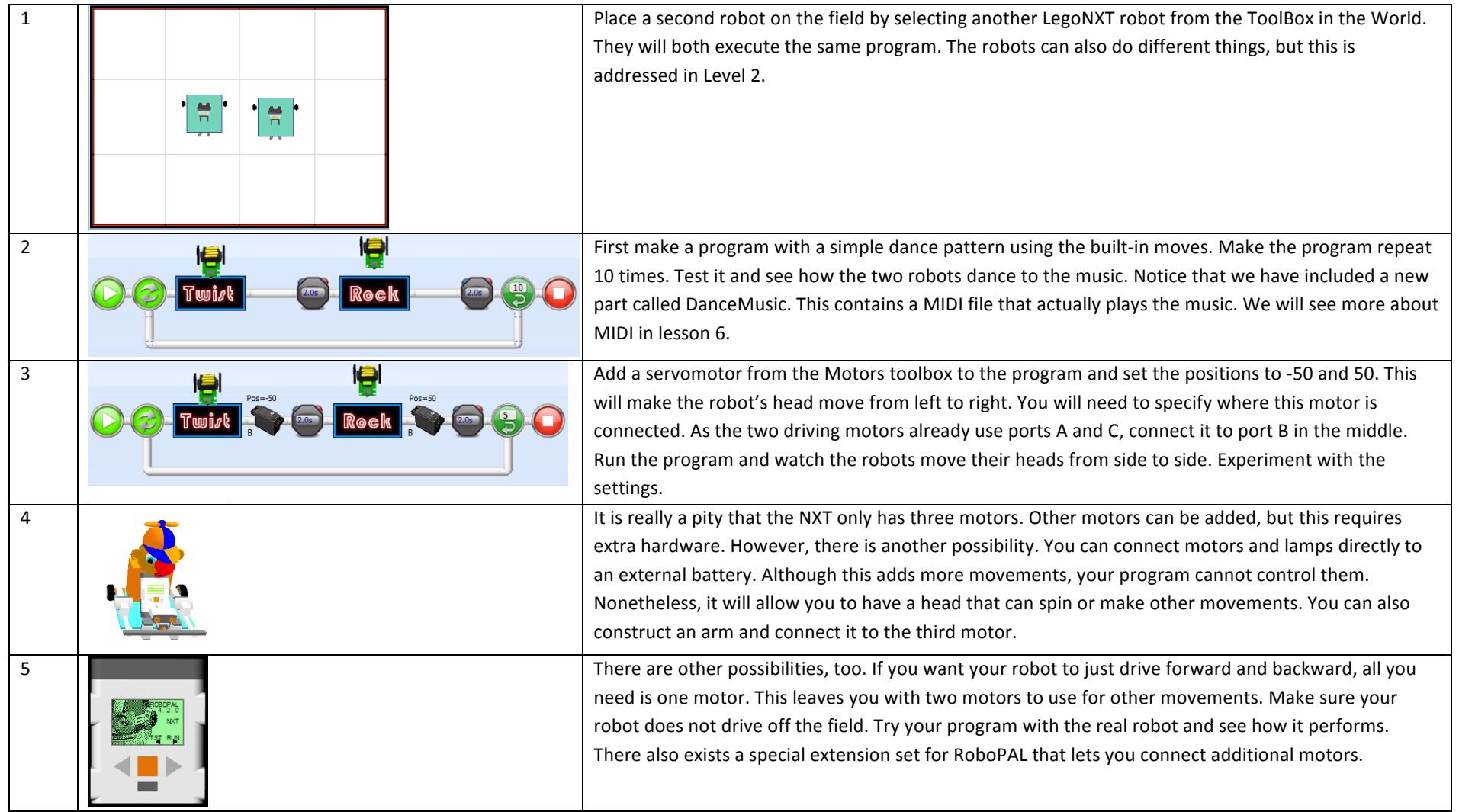

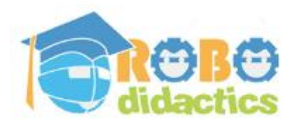

### **5. Dance Tracks**

#### **Making** your robot follow a line

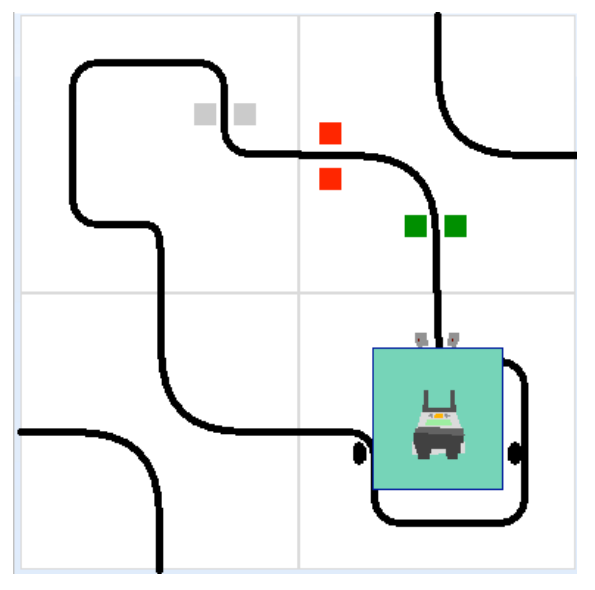

We have made a program that makes a robot dance by counting the beats in the music, but if we have several robots that have to act together, it may be much simpler to draw lines on a sheet of paper and place them on the dance floor. The robot can follow the line and change directions following the painted line.

We are going to use a simple line-follower to do this. First, calibrate the robot so it can detect the black line; then, make it follow the line and perform the movements in your pattern. Just make sure that your robot is not moving too fast, so that it can follow the curves. If the robot loses track of the line, the entire performance will be ruined.

There are other possibilities, too. You can put some coloured spots on the field. When the sensors detect this colour, the robot can react using the third motor. The

colours Green and Yellow can be used as signal functions: by calibrating for these additional colours, you can have the robot move its head or arm when it detects one of them. The nice thing about this is not only that you can test your program on the simulator, but also that by making your own pattern field, you can make the robot do anything you want without having to modify the program.

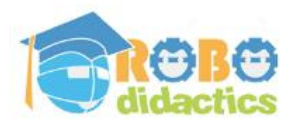

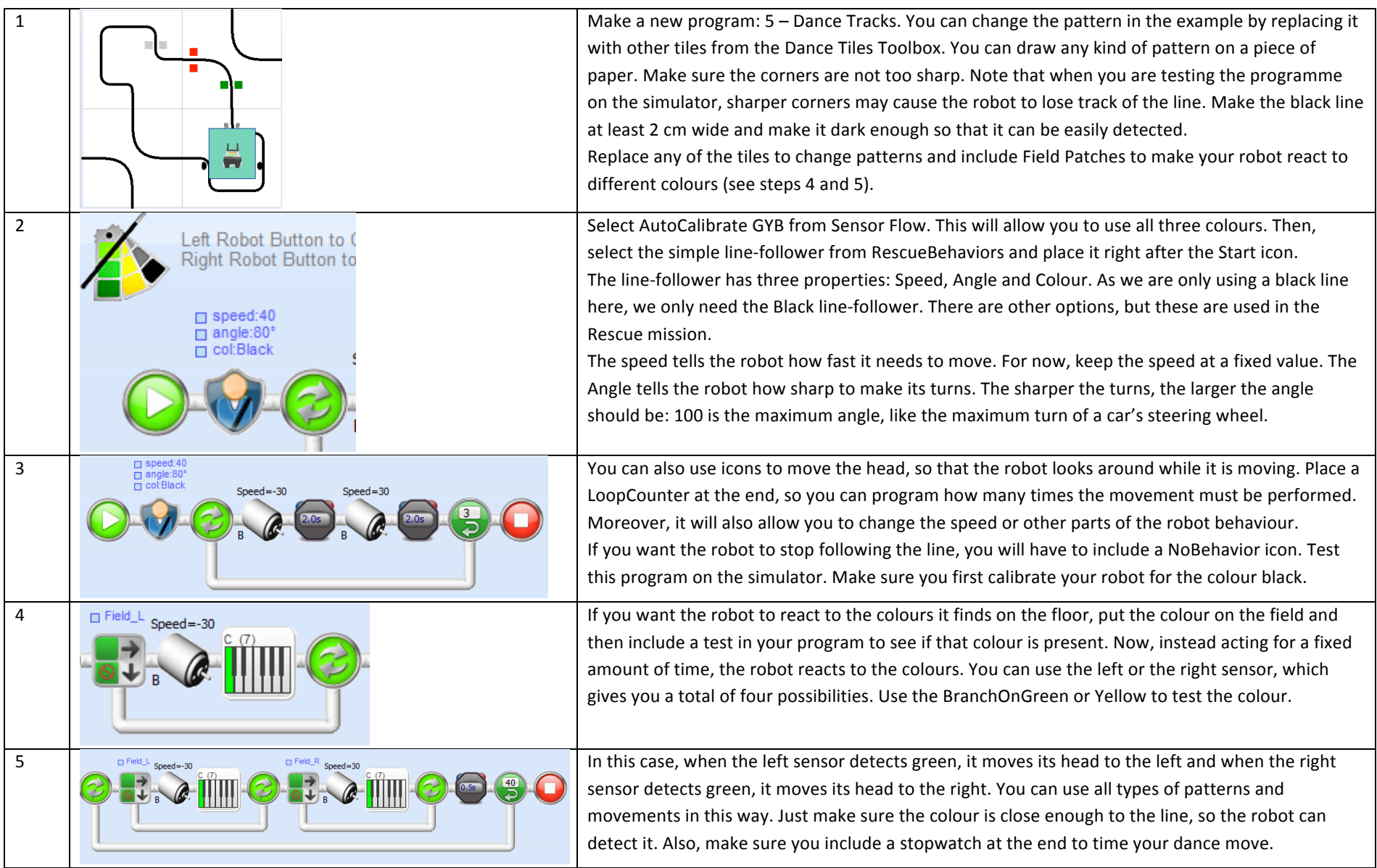

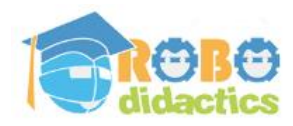

## **6. Using Midi**

#### **Introducing Midi events and coupling them to robot movements**

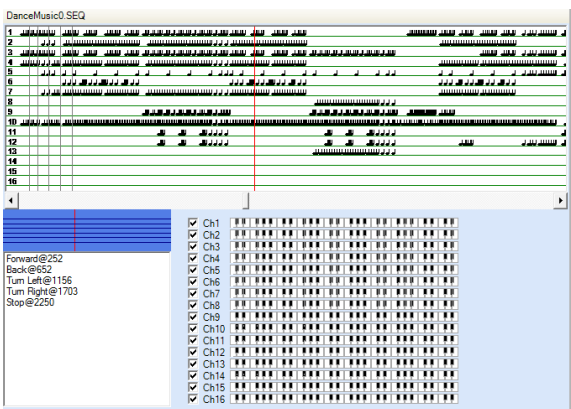

If you want to play a musical instrument using your computer, you can use its MIDI facilities. MIDI is a technique that makes the computer play music by controlling a keyboard and pressing the keys to make music. The picture on the left shows the MIDI control panel of RoboPAL. You can download many different songs in MIDI format and include them in your program, by adding a new Music Sequencer Sheet. Use the sequencer to select a precise point and a precise instrument, for instance when the drummer hits the base drum.

When you play the music, a red line indicates what part of the music is being

played. If you click on that point and select an instrument, RoboPAL creates a so-called event. You can connect this event

to a movement performed by your robot and control its actions directly through the music. First, however, you need to:

- 1. Select the music and find a MIDI file to play.
- 2. Select the number of points at which you want a certain action to take place.
- 3. Click on these points in the sequencer to create a MIDI event.
- 4. Develop your program and connect the robot actions to these events.

We will show you how to do all of this. Using a MIDI is the most difficult way to make a Dance program, but it also provides the most possibilities. So, if you really want to make a good impression with your dance performance, try out the MIDI and you will be surprised by how much you can do with it.

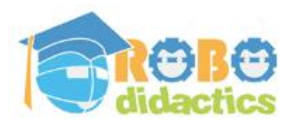

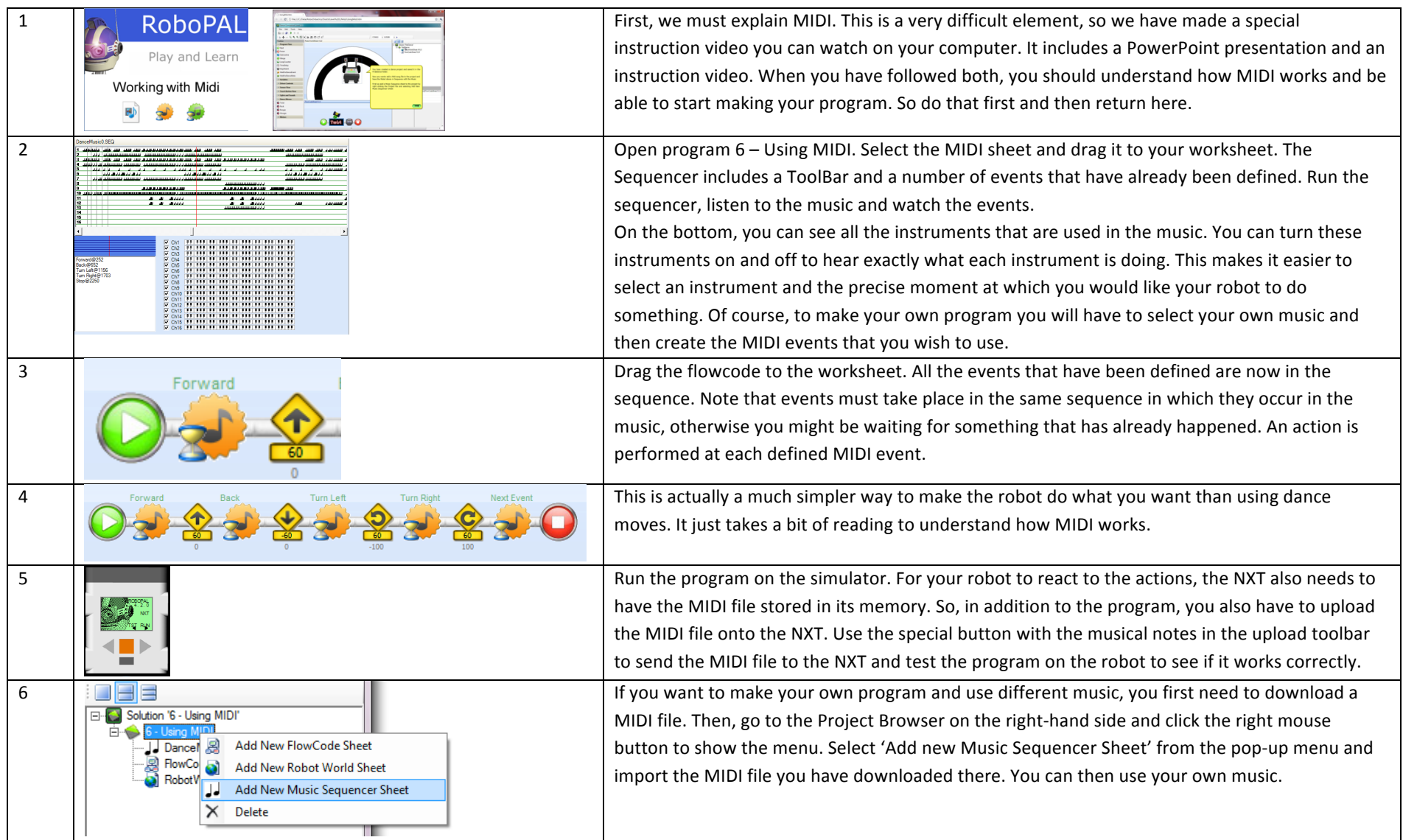

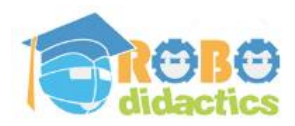

# **A Dance Performance**

# **Putting it all together**

So, now that you know how to program your robot, it's time to put your performance together.

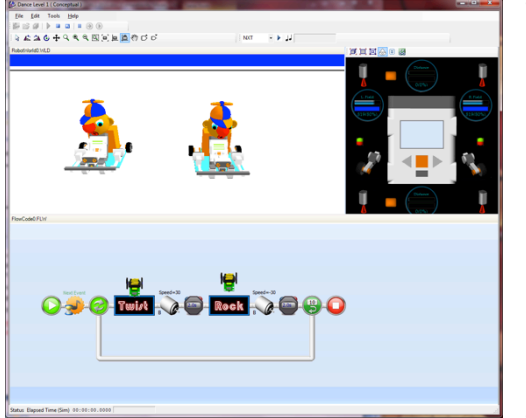

The Dance challenge consists of a number of steps, detailed on the back of this card. In general, the following things need to be done:

- 1. Select the music and design a choreography
- 2. Design robots, costumes and props
- 3. Build the robots and props and make costumes
- 4. Program the robots
- 5. Rehearse and keep track of what you have done in a logbook

The most important thing is to know about the rules to put together a good

performance. You can concentrate on the theatrical content to tell a story (Type T) or you may concentrate on the performance in which the entertainment value is most important (Type D). Select one of the following options:

- 1. Music as part of the dance  $(D)$  or just as background  $(T)$
- 2. Deliberate and accurate movement to music (D)
- 3. The theme and the story are the main issues and music just supports it (T)
- 4. The students take part in the show (T) or just in the background complementing the dance (D).
- 6. The scenery is more adequate to theatre  $(T)$
- 7. More props (T)
- 8. Focus on choreography (D)
- 9. Continuity of the dance (D)

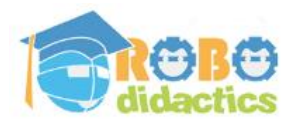

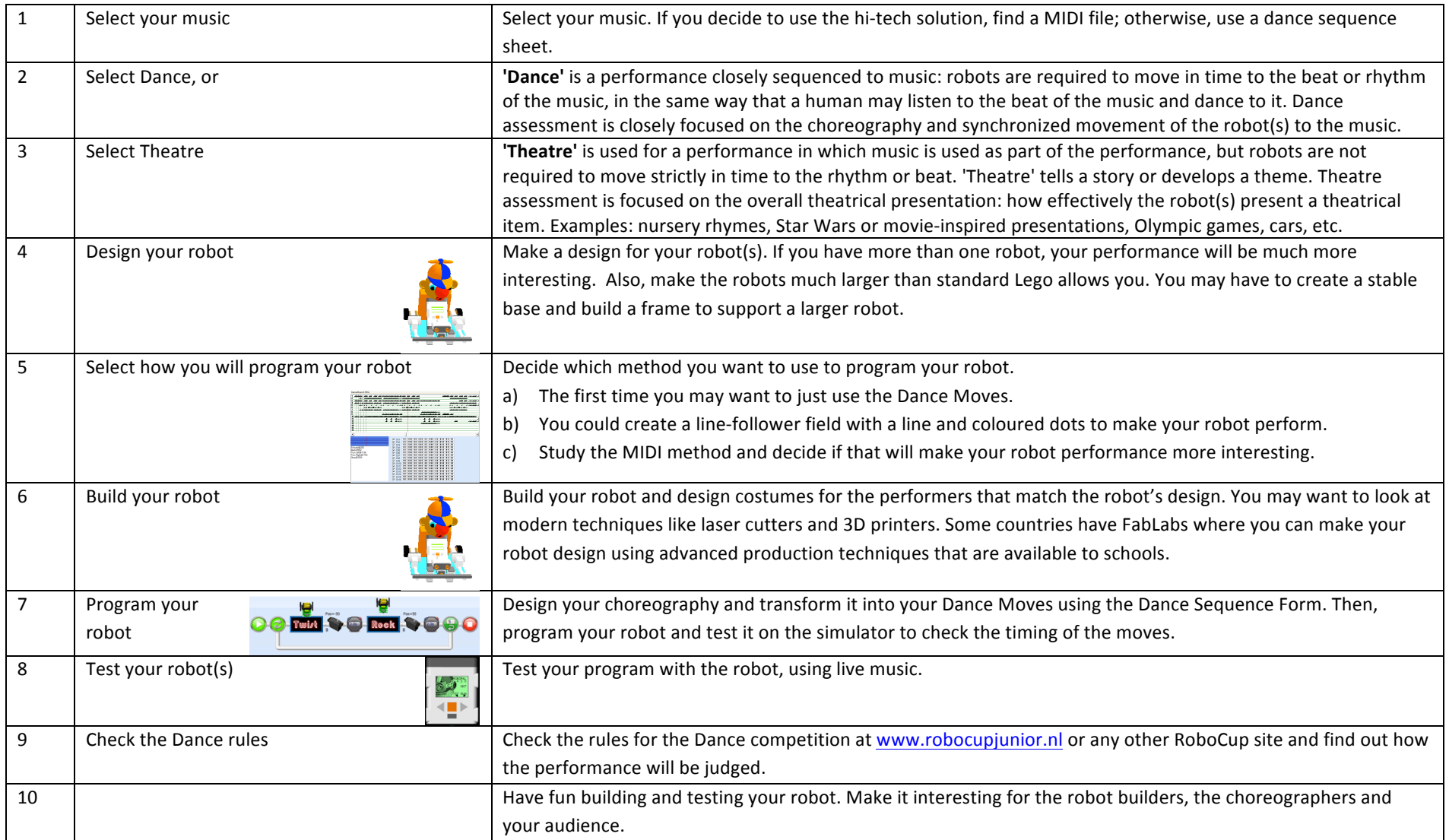

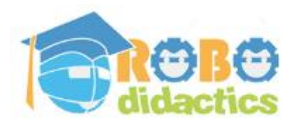

## **Introduction for Teachers**

#### **Dance**

The RoboDidactics workshops are based on individual lesson sheets. This allows each student to work at his or her own pace.

This is the Basics Level 1 workshop and is part of a series including:

- 1. Basics basic concepts of RoboPAL programming and use of the Lego NXT robot
- 2. Dance  $-$  how to program a Dance robot
- 3. Rescue  $-$  how to program a Rescue robot

The picture on the right lists all the workshops included in the Conceptual Level (Level 1) together with their features and the individual lessons treated by each workshop. The Dance workshop contains the following lessons, each treating an important idea:

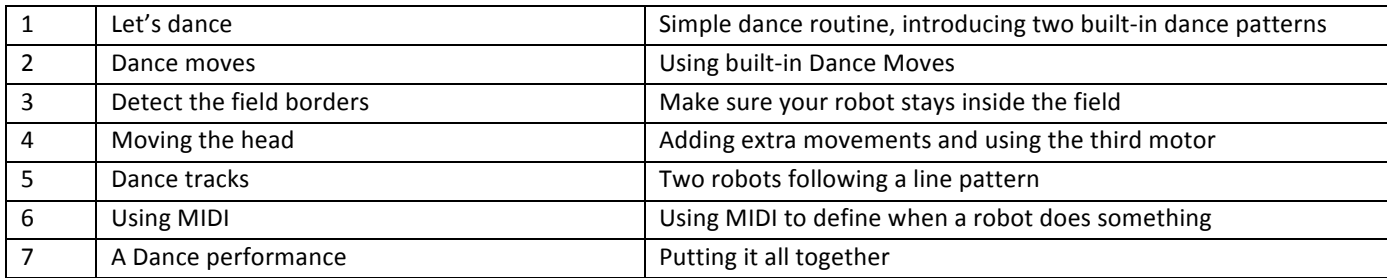

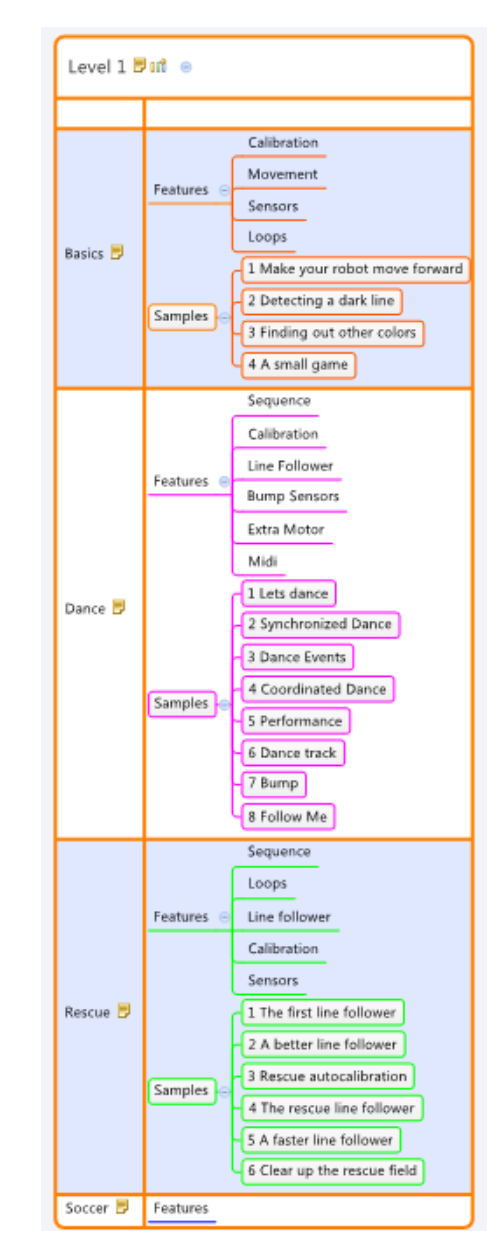

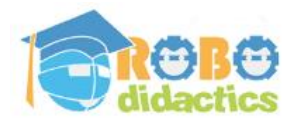

# **Setup of the course material**

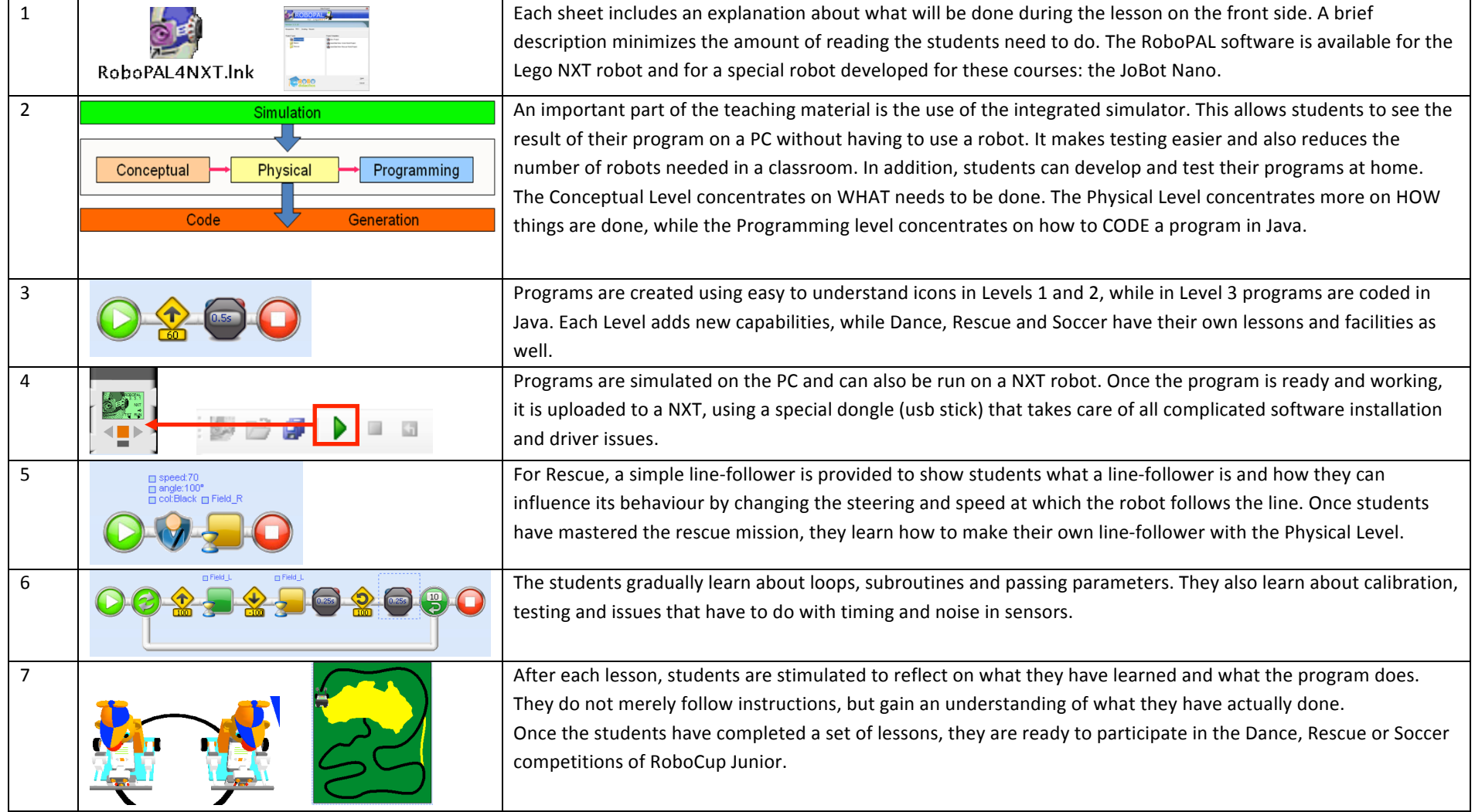

![](_page_16_Picture_0.jpeg)

A Dance sequence is developed by using a form on which you can write down all the movements that your robot will perform. You can use the built-in Dance Moves or you can make your own. The total duration should be about 120 seconds.

![](_page_16_Picture_148.jpeg)

![](_page_17_Picture_0.jpeg)

![](_page_17_Picture_40.jpeg)